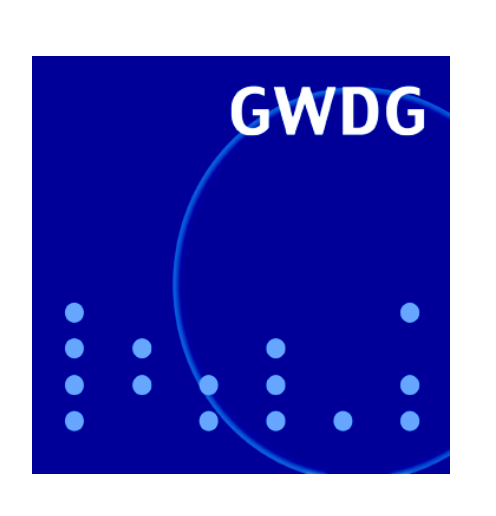

# **Servervirtualisierung**

**Active Directory**

**Landeslizenzvertrag SPSS**

**GWDG Nachrichten IMAP-Push-Dienste 7 / 2007**

**Gesellschaft für wissenschaftliche Datenverarbeitung mbH Göttingen**

# **Inhaltsverzeichnis**

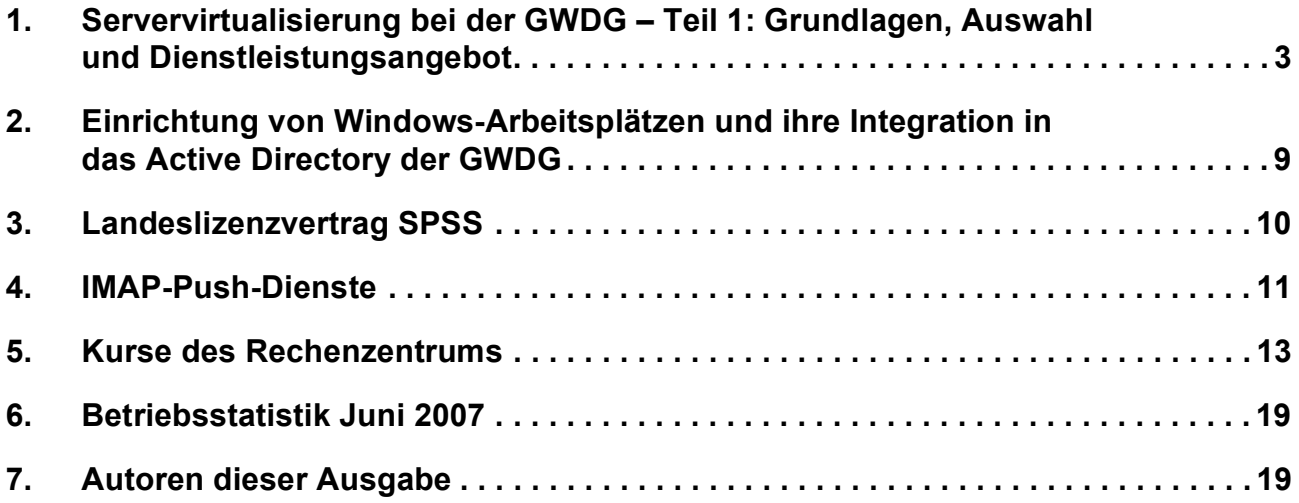

# **GWDG-Nachrichten für die Benutzerinnen und Benutzer des Rechenzentrums ISSN 0940-4686**

30. Jahrgang, Ausgabe 7 / 2007

**http://www.gwdg.de/GWDG-Nachrichten**

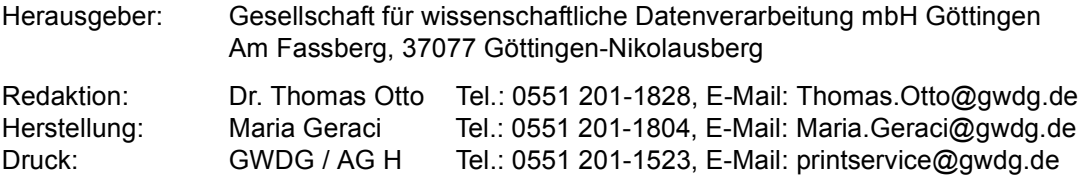

# <span id="page-2-0"></span>**1. Servervirtualisierung bei der GWDG – Teil 1: Grundlagen, Auswahl und Dienstleistungsangebot**

#### **1.1 Warum Servervirtualisierung?**

Hochverfügbare Serversysteme, die sich überdies automatisch an sich ändernde Anforderungen anpassen, sind seit einigen Jahren ein zentrales Thema der modernen IT-Landschaft. Durch die Virtualisierung von Serverdiensten ist es möglich, eine Plattform für unterschiedlichste Anwendungen und Betriebssysteme (Windows, Linux (UNIX), Solaris etc.) auf einfache Weise zur Verfügung zu stellen. Die Virtualisierung von Servern eröffnet einen weiten Bereich an Möglichkeiten, große Serverlandschaften zu vereinheitlichen und zur Verfügung stehende Ressourcen effektiv nutzen zu können. Dadurch können IT-Ressourcen optimal auf derzeitige und zukünftige Anforderungen ausgerichtet werden, weshalb sich die Virtualisierung sehr rasch zu einem strategischen Baustein in modernen Rechenzentren entwickelt. Im Vergleich dazu bieten [starre Serverstrukturen, die in einzelnen, physikali](mailto:vmware-team@gwdg.de)schen Servern realisiert sind, deutlich weniger Flexibilität. Aus dem Wunsch nach einer einfach zu verwaltenden und möglichst homogenen Serverumgebung heraus entstanden bereits vor einigen Jahren die ersten Produkte zur Virtualisierung von Betriebssystemen. In heutigen Produkten wurden eine ganze Reihe wesentlicher Funktionen hinzugefügt, sodass die Servervirtualisierung in Rechenzentren und wissenschaftlichen Instituten eine hohe Effektivität erreicht hat und sich gut in die bestehende IT-Landschaft integrieren lässt.

#### **1.2 Unterschiedliche Ansätze, verschiedene Lösungen**

#### **1.2.1 Ansätze**

Für die Virtualisierung von Betriebssystemen gibt es unterschiedlichste Ansätze, die in diversen Produkten realisiert sind. Erste Methoden der Virtualisierung entstanden bereits vor vielen Jahren auf IBM-Großrechnern. Dieses Verfahren wurden später von der Firma IBM in deren UNIX-Umgebungen portiert, wobei mehrere AIX<sup>1</sup>-Versionen parallel auf einer Hardware ausgeführt werden konnten. Wenngleich die Virtualisierung auf Mainframes der technologische Vorreiter der heutigen Produkte ist, sind jedoch wesentliche Unterschiede, gerade hinsichtlich der Fähigkeit, ungleiche Betriebssysteme parallel laufen zu lassen, zu heutigen Produkten erkennbar.

1. **AIX** (Advanced Interactive eXecutive), hingegen im Ring 3. Betriebssystem von IBM (1986)

Die Trennung der Software von der darunter befindlichen Hardware ist nicht neu. Viele heutige Internet-Provider bieten virtualisierte Serverdienste an, da über diese Verfahren ausreichend ressourcendekkend und kosteneffektiv gearbeitet werden kann. Genereller Nachteil und immer wieder zu hörendes Argument der "Virtualisierungskritiker" ist die Tatsache, dass prinzipbedingt ein Teil der zur Verfügung stehenden Ressourcen für die eigenen Mechanismen der Virtualisierung benötigt wird.

Mit anhaltender Weiterentwicklung der Produkte ist dieser Anteil mittlerweile jedoch im Verhältnis zur Möglichkeit, die Rechenleistung den Anforderungen entsprechend besser verteilen zu können, gering geworden. Der Eigenbedarf an Ressourcen der Virtualisierungslösung ist ein Kernmerkmal und reicht, abhängig vom eingesetzten Verfahren, von wenigen Prozent bis zur Hälfte der Gesamtressource. Die unterschiedlichen Verfahren der Virtualisierung sollen im Folgenden näher betrachtet werden.

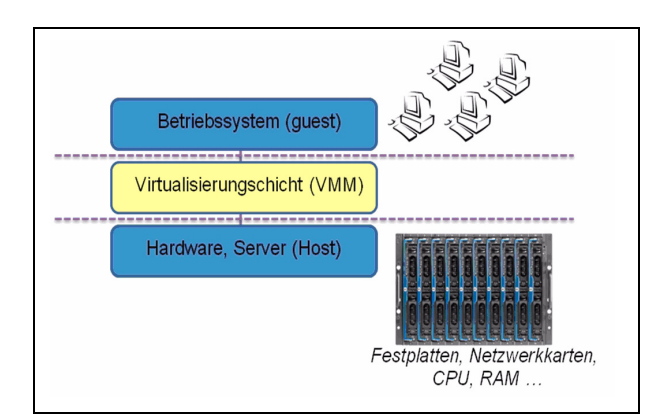

#### **Abb. 1: Trennung der physikalischen Hardware und der Gastbetriebssysteme durch eine Virtualisierungsschicht**

#### **1.2.2 Virtualisierungsverfahren**

Neben diversen spezialisierten Varianten lassen sich vier große Gruppen von Virtualisierungsverfahren unterscheiden. Grundlegend ist für die Virtualisierung bei PC-Systemen (x86-Prozessoren) die Ausführung in "Ringen" ein ganz wesentlicher Mechanismus. PC-Betriebssysteme gehen prinzipiell davon aus, dass die Hardware vollständig für eigene Zwecke zur Verfügung steht. Intel-x86-Prozessoren unterscheiden vier privilegierte Ringe, wobei der Ring 0 den Kernelmodus darstellt und in ihm hardwarenahe Prozesse wie das Betriebssystem selbst ablaufen. Anwendungssoftware läuft

Ein sog. Hypervisor oder auch VMM1 sorgt bei der Virtualisierung für eine Verteilung der Ressourcen auf die virtuellen Maschinen und spielt den Gastbetriebssystemen die alleinige Nutzung der Hardware vor.

Abhängig vom eingesetzten Virtualisierungsverfahren werden entweder mehrere Ring-0-Umgebungen simuliert oder die Gastsysteme in den noch freien Ringen 1 und 2 betrieben. Eine Simulation mehrerer Ringe (insb. Ring 0) hat eine spürbar geringere Abarbeitungszeit zur Folge, da systemkritische Befehle vom Hypervisor abgefangen und für das Gastbetriebssystem emuliert werden müssen. Modernere Prozessoren von Intel und AMD unterstützen mittlerweile durch neue Architekturen den Einsatz virtueller Strukturen. Einige Virtualisierungslösungen nutzen diese Fähigkeiten der Prozessoren aus.

Neben diversen spezialisierten Varianten lassen sich die vier folgenden Gruppen von Virtualisierungsverfahren unterscheiden:

#### **1. Virtualisierung in einer einzigen Betriebssysteminstanz**

Hierbei wird ein angepasstes Betriebssystem als Host verwendet. Weitere Instanzen laufen quasi auf dem gleichen Betriebssystem. Die Trennungstiefe der einzelnen Instanzen ist sehr gering, sodass es zur Koppelungen zwischen "Host" und "Guest" kommt. Konkret wird dabei der Ring 3 ausgenutzt, wobei ausschließlich das gleiche Betriebssystem virtualisiert werden kann. Beispiele hierfür sind Virtuozzo und Open-VZ. Internetprovider nutzen diese Variante, um den Kunden gleiche Umgebungen anzubieten.

#### **2. Virtualisierung durch Software (Emulation)**

Bei diesem Verfahren wird die Virtualisierungsumgebung vollständig emuliert. Die Folge sind eine geringe Geschwindigkeit und ein hoher Eigenbedarf an Ressourcen. Diese Variante wird nur noch sehr selten eingesetzt.

#### **3. "Echte" Virtualisierung**

Damit ganz unterschiedliche Gastbetriebssysteme auf der gleichen Hardwareplattform virtualisiert werden können, bedarf es eines im Vergleich zu 1. deutlich anderen Ansatzes. Hierbei wird ein angepasstes Betriebssystem als Host verwendet, welches systemnah im Ring 0 läuft und die Steuerung der Guests übernimmt. Der Leistungsverlust bei dieser Art Virtualisierung ist relativ hoch und liegt mit x86-Prozessoren, ohne VT-Technologien, bei 5 - 25 %. Neuere Prozessoren von Intel und AMD, die VT-Technologien bereits integriert haben, führen zu einer spürbaren Reduktion des "Leistungsverlustes". Allerdings muss auch die eingesetzte Virtualisierungslösung die "VT" der Prozessoren unterstützen. Zwei Beispiele sind VMware und Microsoft ..Virtual Server".

#### **4. Paravirtualisierung**

Hierbei wird eine weitere Schicht zwischen Host- und Gastsystem eingefügt, die hardwareähnliche Schnittstellen bietet. Bei der Paravirtualisierung führen die Gastsysteme keine privilegierten Instruktionen aus, was erst durch eine Anpassung des Gastbetriebssystems erreicht werden kann. Diese Anpassung erhöht nicht unerheblich den Installationsaufwand. Ein Beispiel ist XEN.

#### **1.3 Produkte im Detail**

Die GWDG betreibt bereits seit 1999/2000 virtuelle Systeme basierend auf den damaligen Produkten von VMware. In einem zweiten Evaluierungsprozess untersuchte die GWDG Mitte 2006 erneut die derzeit marktfähigen Produkte zur Virtualisierung. Die dabei betrachteten Systeme werden im Folgenden dargestellt:

#### **1.3.1 XEN**

XEN ist ein Open-Source-Produkt, das mittlerweile eine große Verbreitung gefunden hat und teilweise auch integraler Bestandteil einiger Linux-Distributionen ist. Es entstand an der Universität Cambridge und wurde 2005 in einer einsatzfähigen Variante in der Open-Source-Gemeinde rasch weiterentwikkelt. Es ist überdies das einzige nennenswerte Produkt, das eine Paravirtualisierung bietet. Neuere Varianten von XEN erlauben auch die Virtualisierung von Nicht-Linux-Systemen und öffnen sich damit einer breiteren Nutzerschaft. Wesentliche Merkmale von XEN sind zum einen die relativ geringen Eigenverluste, sodass den Gastsystemen nahezu die vollständigen Ressourcen zur Verfügung stehen und zum anderen die Notwendigkeit, Modifikationen an den Gastsystemen vornehmen zu müssen. XEN unterstützt seit der Version 3.0 auch neue, in die Prozessoren von Intel  $(VT<sup>2</sup>)$  und AMD (Pacifica) integrierte Technologien zur Virtualisierung. Erst dadurch ist ein Betrieb von unmodifizierten Gastsystemen möglich.

Die Partnerschaft zu namhaften Herstellern wie IBM, Novell, Red Hat, AMD, HP und Intel brachte

<sup>1.</sup> VMM (**V**irtual **M**achine **M**onitor)

<sup>2.</sup> Virtualization Technology, Codename "Vanderpool"

XEN einen entscheidenden Schub. Mit der Version 3.0 von XEN sind auch die Hürden für die Unterstützung von 64-Bit-Systemen sowie Mehrprozessorumgebungen gefallen. Verbesserungswürdig sind allerdings die Strukturen und Programme für ein zentrales Management virtueller Umgebungen. Hier erreicht XEN noch nicht die Qualität, die bei kommerziellen Produkten wie dem Virtual Server von Microsoft oder VMware zu finden ist. Gerade im Umfeld von Rechenzentren sind Themen wie Management, Fail-Over und Redundanz essenziell.

#### **1.4 Fujitsu/Siemens Primergy Solutions**

Die FSC-Primergy-Bladecenter-Lösung ist primär keine reine Virtualisierungslösung und steht stellvertretend für alle Produkte, die Hardwareressourcen softwaregesteuert auf die Gastsysteme verteilen können. Bei diesem Produkt werden Prozessoren und Speicher in einem virtuellen Hardware-Pool bereitgestellt, der in Form von Blades zusammengefasst ist. Durch eine spezielle Managementsoftware können diese dann den einzelnen Gastsystemen zur Verfügung gestellt werden. Dennoch laufen hier nicht mehrere virtuelle Maschinen auf einem Prozessor, wie es bei den anderen Lösungen der Fall ist.

Die Anzahl der virtuellen Maschinen darf deshalb die Anzahl der physikalisch zur Verfügung stehenden Prozessorkerne nicht übersteigen. Der Vorteil liegt in der hohen Leistung der Systeme, da keine Virtualisierungsschicht eigene Ressourcen beansprucht. Diese Variante besitzt prinzipbedingt eine deutlich geringere Flexibilität hinsichtlich der zu nutzenden Gastsysteme und Ressourcen. Überdies liegt der Preis erheblich über den der anderen hier beschriebenen Lösungen.

#### **1.5 Microsoft Virtual Server**

Microsoft hat sein Produktportfolio im Bereich der Virtualisierung im Februar 2003 durch den Zukauf der Firma Connectix erweitert und brachte Ende 2004 mit dem "Microsoft Virtual Server 2005" das erste eigene Produkt heraus. Das Management erfolgt hier im Wesentlichen via Webinterface. Erste Varianten erlaubten lediglich die Nutzung von Microsoft-Betriebssystemen als "Guest". Mit späteren Versionen ist auch der etwas eingeschränkte Betrieb anderer Betriebssysteme wie Linux möglich. Unterstützung durch Microsoft gibt es jedoch ausschließlich für die hauseigenen Betriebssysteme. Darüber hinaus ist der Virtual Server auch nur auf Windows-Systemen installierbar. Das Produkt von Microsoft ist unentgeltlich. Wenn eine Virtualisierung im kleineren Rahmen erfolgen soll und überwiegend Microsoft-Betriebssysteme als Gast betrieben werden, ist der Virtual Server eine geeignete Wahl.

#### **1.6 VMware ESX Server 3.x**

Das derzeitige Spitzenprodukt von VMware basiert auf einem speziell für die Virtualisierung angepassten Basisbetriebssystem, das, basierend auf einer Linux-Variante von RedHat, auf den einzelnen Servern installiert wird. Ein von den ESX-Servern getrennt laufendes Managementsystem (Virtual Center Server) erlaubt die zentrale Konfiguration der gesamten Umgebung, wobei relevante Daten in einer Datenbank gehalten werden. Ergänzt durch einen Virtual Infrastructure Client kann das Management von nahezu jedem beliebigen Windows-PC aus erfolgen.

Aufgrund des Umfangs wird in den nächsten GWDG-Nachrichten 8/2007 in einem zweiten Teil eine genauere Beschreibung der bei der GWDG eingesetzten Lösung zur Servervirtualisierung dargestellt werden. Die VMware-Lösung soll hier deshalb nur kurz vorgestellt werden.

#### **1.7 Auswahl der geeigneten Virtualisierungslösung bei der GWDG**

Der Prozess für die Auswahl einer geeigneten Virtualisierungslösung bei der GWDG war recht umfangreich. Unter Zuhilfenahme der folgenden Tabelle war eine Entscheidung möglich. Sie zeigt die entscheidenden Kriterien, die Grundlage für die Auswahl eines geeigneten Produktes bei der GWDG waren:

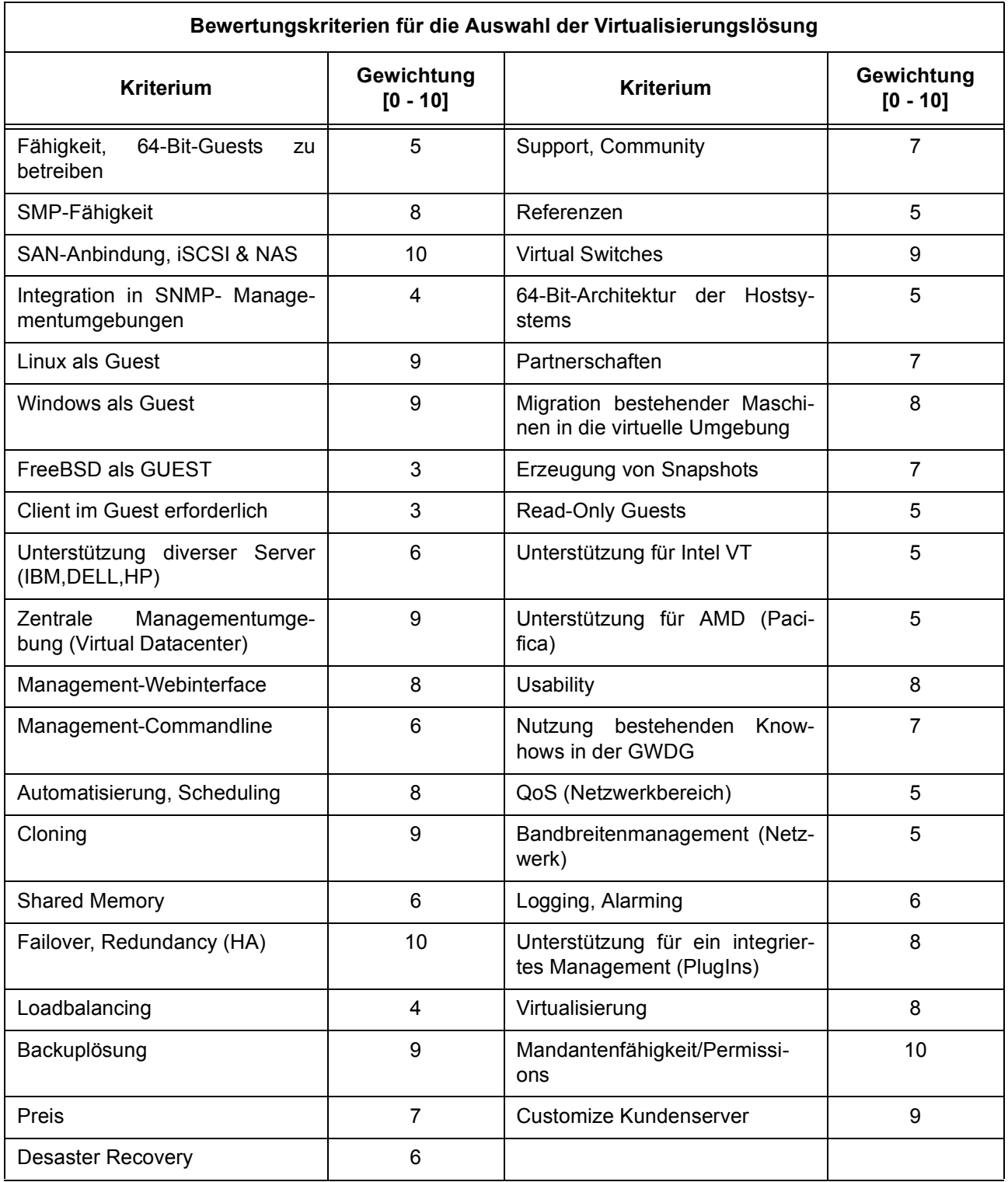

Die einzelnen Positionen sind mit entsprechenden Gewichtungsfaktoren versehen, sodass ein Zahlenwert als Gesamtergebnis die Bewertung für die Einsatzfähigkeit der jeweiligen Lösung darstellt. Bei

einem Gewichtungsfaktor von "10" musste das Kriterium erfüllt sein, bei einem Wert von "0" war das Kriterium entsprechend optional.

Folgendes Ergebnis ergab sich aus dem Vergleich der vier Produkte:

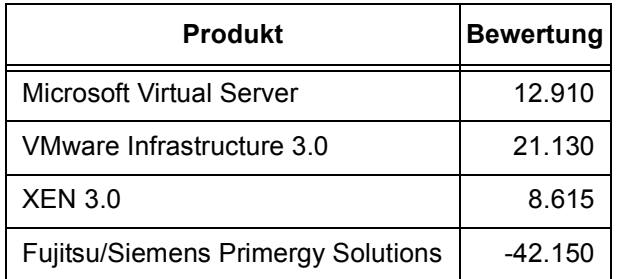

Höhere Werte entsprachen einer besseren Eignung als Virtualisierungslösung. Der auffällig hohe, negative Wert der Fujitsu/Siemens-Lösung resultierte aus dem ausgesprochen hohen Anschaffungspreis und der Tatsache, dass einige Kriterien mangels "echter" Virtualisierung nicht erfüllt waren. Das Ergebnis fiel deutlich zugunsten der Virtualisierungslösung von VMware aus.

Seit Ende 2006 betreibt die GWDG eine Reihe von Servern, die bereits mit dem Produkt "VMware Virtual Infrastructure (ESX Server 3.01)" virtualisiert wurden. Durch diese Serverkonsolidierung erreichten wir eine spürbare Reduktion an Hardware-Servern sowie eine Verringerung an neu zu beschaffenden Servern. Im zweiten Teil dieses Artikels wird in den kommenden GWDG-Nachrichten 8/2007 der Betrieb der Servervirtualisierung in der GWDG näher betrachtet.

#### **1.8 Servervirtualisierung als neue Dienstleistung der GWDG**

Seit Mai diesen Jahres hat die GWDG eine neue Dienstleistung "Einrichtung und Betrieb virtueller Server" in ihren Dienstleistungskatalog aufgenommen. Alle nutzungsberechtigten Institutionen (Universität Göttingen, alle Max-Planck-Institute sowie einige weitere wissenschaftliche Einrichtungen) können diese neue Dienstleistung bei der GWDG in Anspruch nehmen.

#### **1.8.1 Wann ist die Nutzung der Dienstleistung sinnvoll?**

Wenn in einem Institut ein Server installiert werden muss, ohne dass dafür eine Hardware zur Verfügung steht oder beschafft werden kann/soll, stellt die Dienstleistung der GWDG eine geeignete Alternative dar.

#### **1.8.2 Wie kann ich die Dienstleitung nutzen?**

Bei Interesse genügt eine formlose eMail an

**support@gwdg.de**

Für die rasche Bearbeitung bzw. Beantwortung etwaiger Fragen wäre die Angabe folgender Daten in der E-Mail sehr hilfreich:

- Welches Betriebssystem soll virtualisiert werden (Windows 2003, XP, 2000 oder Linux)?
- Wieviel RAM benötigt der Server?
- Welche Festplattengröße wird benötigt?
- Welche Dienste sollen auf dem Server laufen (Webserver, Mailserver etc.)?
- Welche Firewalleinstellungen werden benötigt, d. h., von welchen IP-Adressen wird mit welchen Ports (Diensten) auf den Server zugegriffen?
- Welche Namen soll der Server bekommen? Hierbei ist auch ggf. ein DNS-Name möglich.
- Welche Benutzer sollen mit administrativen Rechten auf den Server zugreifen (Account-Name)? Die Benutzer müssen dabei einen gültigen Account bei der GWDG besitzen.

#### **1.8.3 Was ist Bestandteil der neuen Dienstleistung ?**

- **Die Installation eines Servers (alle Windows-Versionen, alle Linux-Versionen)** Hierbei greifen wir auf bereits von uns vorkonfigurierte Templates der Betriebssysteme zurück, bei denen die bis zu diesem Zeitpunkt existierenden Servicepacks bereits installiert sind. Die Benutzer haben alternativ auch die Möglichkeit, auf Wunsch ein Betriebssystem ganz eigenständig auf der virtuellen Maschine zu installieren. Hierzu liegt die erforderliche CD/DVD des Betriebssystems bereits im CD-ROM-Laufwerk der virtuellen Maschine.
- **Uneingeschränkter, administrativer Zugriff auf den Server**

Die Benutzer bekommen in der Regel einen umfassenden, administrativen Zugang zur eigenen Maschine. Dabei werden Tastatur, Maus und Bildschirmdaten via speziellem Clientprogramm übertragen, ganz so, als würde man direkt vor dem Rechner sitzen. Der Zugriff auf den virtuellen Server ist selbst dann möglich, wenn dieser noch keine eigene Netzwerkverbindung besitzt.

- **Sicherung (Backup) der Server** Auf Wunsch können die Server auf unsere Backupsysteme gesichert werden.
- **Erstellung von "Snapshots" für die Server, damit bestimmte Zustände der Server wiederhergestellt werden können**

Durch Aktivierung von Snapshots wird der

momentane Zustand des Servers gesichert, sodass ein Zurücksetzen auf den gespeicherten "Snapshot" zu jedem beliebigen Zeitpunkt möglich ist. VMware erlaubt die Erstellung mehrerer Snapshots, sodass mehrere, unterschiedliche Wiederherstellungszeitpunkte definiert werden können.

• **Überwachung des Zustands des/der Server durch die GWDG**

Die GWDG kann die grundlegende Erreichbarkeit des/der Server überwachen und bei etwaigen Störungen aktiv eingreifen (reboot etc.).

• **Kopieren (Clone) der Server** Durch Erstellen von "Clones" eines virtuellen Servers ist die Herstellung einer exakten Kopie in wenigen Minuten möglich.

#### **1.8.4 Wann ist Virtualisierung nicht sinnvoll?**

Es gibt zwar nur wenige Situationen, in denen die Virtualisierung eines Servers nicht möglich ist, aber dennoch ist in einigen Fällen ein "zwanghafter" Betrieb als virtueller Server nicht immer sinnvoll. Immer dann, wenn Serversysteme ausgesprochen hohe I/O- und Transferleistungen benötigen, müssen Vor- und Nachteile bei einer Virtualisierung genau abgewogen werden. Der Betrieb eines Fileservers zum Beispiel, auf den sehr viele Benutzer gleichzeitig zugreifen, sollte nicht virtualisiert werden. Auch bei großen Datenbankservern ist eine Virtualisierung nicht immer zweckmäßig.

In den kommenden Wochen und Monaten werden wir die Dienstleitung im Umfeld der Virtualisierung weiter ausbauen und durch weitere Überwachungsprogramme sowie Programme zum Accounting erweitern.

#### **1.9 Zukünftige Entwicklungen**

Derzeit findet eine rasante Entwicklung bei den Produkten XEN, VMware sowie Microsoft Virtual Server statt. Insbesondere die freie Virtualisierungslösung XEN und deren Kooperationen mit großen Firmen müssen weiterhin betrachtet werden. Durch die Kombination aus Open-Source-Produkt und dem professionellen Hintergrund etablierter Firmen in Form von Kooperationen könnte eine breite Akzeptanz der Virtualisierungslösung auch im professionellen Umfeld entstehen. Microsoft und VMware werden unter dem Druck der freien XEN-Lösung auch in Zukunft Funktionen in die eigenen Produkte hineinbringen, um sich von XEN technologisch absetzen zu können.

#### **1.10 Fazit**

Das Ergebnis der Untersuchung unterschiedlicher Virtualisierungslösungen, basierend auf der o. g. Tabelle, ist eindeutig. Im professionellen Umfeld ist das Produkt von VMware aufgrund der vielfältigen Fähigkeiten, dynamisch sich verändernden Umgebungen anzupassen, die erste Wahl. Sind kleinere Virtualisierungslösungen gefragt, genügt der frei erhältliche VMware Server, welcher mittlerweile auch im eingeschränkten Rahmen eine Variante des "Shared Memory" beherrscht und damit auch bei den ebenfalls kostenfreien Konkurrenzprodukten einen technologischen Vorsprung hält. Größere Umgebungen erfordern den Einsatz des ESX Server, da hierbei durch das sehr umfangreiche Management der komplexen Strukturen wie SAN-Anbindung, Ressourcengruppen und Verteilung durch VMOTION mit überschaubaren Mitteln möglich ist. Überdies lassen sich die ESX Server in bestehende Netzwerk-Managementumgebungen als "PlugIn" integrieren, um damit eine homogene, verwaltbare Gesamtstruktur zu erhalten.

Die ausgesprochen große Verbreitung der VMware-Produkte erleichtert nicht zuletzt aufgrund der entsprechend großen Community und Knowledgebase die Installation und den Betrieb von VMware-Produkten in der Praxis. Dennoch darf die Entwicklung von XEN nicht vernachlässigt werden und sollte sporadisch zu einem erneuten Vergleich mit den kommerziellen Systemen herangezogen werden.

Für die GWDG und damit für die Universität Göttingen und die Max-Planck-Institute, haben wir durch die Virtualisierung von Servern mit VMware einen neuen und sehr effektiven Dienst installiert. Die Virtualisierung etablierte sich innerhalb kürzester Zeit zu einem unverzichtbaren Werkzeug, mit dem erstmals ein zentrales Management unterschiedlicher Server möglich ist. Neben der Gewinnung von Stellplatz und nicht unerheblichen Einsparungen von Energie- und Kühlungskosten bekommt man überdies eine ganze Reihe weiterer Vorteile, die bei Hardwareservern sonst nicht möglich sind.

Automatisierte Backups, Snapshots, High-Availability, Cloning, Deploy von Servern sowie redundante Serverhaltung sind die entscheidenden Kernmerkmale der Servervirtualisierung, die allen virtualisierten Servern produktbedingt in VMware zur Verfügung stehen.

In den kommenden GWDG-Nachrichten 8/2007 werden wir konkret über die Technologie, die hinter VMware steckt, berichten und den derzeitigen Stand der Integration bei der GWDG darstellen.

Ißleiber

## <span id="page-8-0"></span>**2. Einrichtung von Windows-Arbeitsplätzen und ihre Integration in das Active Directory der GWDG**

Das Active Directory der GWDG wächst seit dem Jahr 2002 stetig. Es umfasst inzwischen insgesamt rund 3.900 Arbeitsplatzsysteme, verteilt auf 55 Domänen. Für Interessierte gibt es ein Diagramm zur Gesamtstruktur des Active Directory auf den Webseiten der GWDG unter

```
http://www.gwdg.de/service/
 rechenanlagen/pc-netz/
 Visio-domaindiagramm.pdf
```
Das Active Directory der GWDG ist sehr flexibel gestaltet, so dass wir vielen Wünschen der Institute und Abteilungen gerecht werden können. In diesem Sinne wollen wir den Administratoren vor Ort, die gerne selbständig administrative Arbeiten durchführen möchten, entsprechende Hilfestellungen an die Hand geben. Für alle anderen Institute und Abteilungen übernehmen wir auf Wunsch gerne die im Zusammenhang mit dem Active Directory notwendigen DV-Arbeiten.

Um eine möglichst hohe Sicherheit beim Umgang mit den Computern zu gewährleisten, haben wir viele sicherheitsrelevante Dienste zentral eingerichtet und stellen sie unseren Kunden innerhalb des Active Directory zur Verfügung. So können wir einen hohen Sicherheitsstandard gewährleisten. Um den Administratoren vor Ort eine Möglichkeit zu bieten, bei Bedarf ihre Geräte auch selbständig mit den GWDG-Sicherheitsstandards zu versorgen, haben wir auf unseren Webseiten

```
http://www.gwdg.de/service/
 rechenanlagen/pc-netz/
```
entsprechende Installations- und Konfigurationsbeschreibungen veröffentlicht. Eine solche Beschreibung wird zuerst für das Betriebssystem Windows XP Professional bereitgestellt:

```
http://www.gwdg.de/service/
 rechenanlagen/pc-netz/
 GN-AD-WXP.pdf
```
Eine Beschreibung für Windows Vista folgt in Kürze. Bis auf Weiteres werden Sie unter folgendem URL einen Hinweis zur Konfiguration von Vista finden, die die Verwendung der Sophos Enterprise Console ermöglicht:

```
http://www.gwdg.de/service/
 rechenanlagen/pc-netz/
 GN-AD-VPC.pdf
```
In diesem Zusammenhang ist es wichtig zu erwähnen, dass nicht jede Betriebssystemversion von Vista für den Einsatz im Active Directory der GWDG geeignet ist. Folgende Versionen erfüllen die entsprechenden Voraussetzungen: Windows Vista Business Edition, Windows Vista Enterprise Edition und Windows Vista Ultimate Edition.

Wichtig ist, dass Sie, bevor Sie einen neuen Rechner in Ihrem Institut einrichten, einen Antrag auf Datennetzanschluss eines Endgeräts bei der GWDG stellen. Der Antrag ist auf den Webseiten der GWDG

#### **http://www.gwdg.de/service/ nutzung/antragsformulare**

#### zu finden.

Dieser Antrag ist wichtig, um eine Zuordnung der IP-Adresse und eines Namens für den Rechner zu erhalten. Der Name einer Arbeitsstation ist abhängig von dem Institut, in dem der Rechner steht. Also zum Beispiel: "UG-UAAO-CXXX", wobei XXX die letzte Stelle der IP-Adresse oder eine fortlaufende Nummer sein könnte, "UG" steht für Universität Göttingen und "UAAO" ist das Institutskürzel für die Agrarökonomie. Dieses muss selbstverstänlich entsprechend Ihrem Institut angepasst werden.

Da wir im Active Directory servergespeicherte Profile benutzen, ist es sinnvoll, direkt nach der Installation den Rechner in die Domäne zu heben, also ihn in seine vorgesehene Umgebung zu migrieren. Die entsprechende Beschreibung dazu finden Sie auf den Webseiten der GWDG unter

```
http://www.gwdg.de/service/
 rechenanlagen/pc-netz/
 GN-AD-WXP.pdf
```
So wird verhindert, dass Benutzer sich auf dem Rechner ein lokales Profil einrichten, welches dann später in aufwändiger Kleinarbeit auf das servergespeicherte Profil migriert werden müsste. Bei Bedarf sollten die Benutzer über den Umgang mit Profilen bzw. die Arbeitsweise im Active Directory der GWDG aufgeklärt werden. Hierzu werden in Kürze auch Informationen auf den Sharepoint-Seiten der GWDG zu finden sein, zu denen die lokalen Administratoren Zugang erhalten. In einer späteren Ausgabe der GWDG-Nachrichten wird dann über unsere neue Informationsplattform für Benutzer und Administratoren berichtet werden.

Für die lokalen Administratoren richten wir gerade eine Mailing-Liste "GWDG-AD" ein, die wir in Kürze aktivieren werden. Sie soll der Kommunikation und dem Erfahrungsaustausch zwischen den im Active Directory tätigen Personen dienen.

Abschließend ein Hinweis zu den Voraussetzungen für die Administration im Active Directory der GWDG durch die Administratoren in den Instituten: Beginnend mit der Beantragung eines speziellen Benutzer-Accounts für die DV-Beauftragten in den Instituten – für gewöhnlich wird für diesen Benutzernamen das Institutskürzel mit einer voran gestellten Null verwendet – wird von den zuständigen Mitarbeitern der GWDG dieser Benutzer-Account mit

entsprechenden Privilegien versehen. Anschließend kann dieser Benutzer eine Verbindung zu einem Terminalserver der GWDG – WINTS1" – aufbauen. Hier ist die Software installiert, die zum Administrieren der Arbeitsstationen im Active Directory notwendig ist. Es handelt sich dabei zum einen um die Konsole "Active Directory Benutzer und Computer" und zum anderen um die "Sophos Enterprise Console". Beide Werkzeuge zusammen bieten für die zentrale Administration in den Instituten und Abteilungen ausreichend Möglichkeiten. Um den Umgang mit den beiden Produkten zu erlernen, empfehlen wir unseren GWDG-Kurs 1578 "Administration von PCs im Active Directory der GWDG". Selbstverständlich übernehmen wir auch gern bei Bedarf die Erledigung sämtlicher mit einer Migration ins Active Directory anfallenden Arbeiten. Schicken Sie dazu wie auch zu allen anderen Fragen rund ums Active Directory bitte eine entsprechende E-Mail mit dem Stichwort "Active Directory" an die Adresse support@gwdg.de.

Eyßell, Hast

# <span id="page-9-0"></span>**3. Landeslizenzvertrag SPSS**

Schon seit vielen Jahren stellt die GWDG ihren Anwenderinnen und Anwendern aus der Universität Göttingen das Programmpaket SPSS (**S**tatistical **P**ackage for the **S**ocial **S**ciences) der Firma SPSS Inc. zur Verfügung. Dazu hatte die GWDG einige hundert Lizenzen erworben und kann diese aufgrund der großen Zahl und der damit verbundenen Rabattstufe kostengünstig einzeln an die Institute weitergeben. Trotzdem liegt der Preis für eine Einzellizenz mit den fünf Modulen

- SPSS Base,
- SPSS Regression Models,
- SPSS Advanced Models,
- SPSS Tables und
- SPSS Trends

der Software bei 130 € pro Jahr. Für viele Institute ist das jedoch kaum noch erschwinglich, insbesondere dann, wenn komplette Rechnerräume mit dieser doch recht beliebten und äußerst leistungsstarken Software ausgestattet werden sollen. Außerdem decken die fünf Module in vielen Fällen den benötigten Bedarf im Statistikbereich nicht genügend ab, sodass zusätzliche Module erforderlich wären, die wiederum den Preis pro Lizenz ansteigen lassen würden. Ein weiteres Manko der von der GWDG gekauften Lizenzen ist die fehlende Unterstützung von Macintosh-Rechnern.

Aus all diesen Gründen haben sich nun die Hochschulen der Länder Niedersachsen und Bremen zusammengetan, um gemeinsam mit der Firma SPSS Inc. einen so genannten Enterprise-Vertrag abzuschließen, den wir nun als Landeslizenzvertrag bezeichnen. Die Vorarbeit zu diesem Vertrag hatte bereits vor einigen Jahren dankenswerter Weise das RRZN in Hannover übernommen, das nun die Federführung an die GWDG abgetreten hat. **Der neue Landeslizenzvertrag tritt am 01.08.2007 in** **Kraft.** Wie auch bisher handelt es sich dabei um einen Mietvertrag, sodass jährliche Gebühren anfallen.

Einen Nachteil hat dieser Landeslizenzvertrag jedoch: So genannte An-Institute sind nicht mehr berechtigt, die Software SPSS über diesen Vertrag zu erwerben.

#### **3.1 Module, Betriebssysteme, Sprachen**

In einer Lizenz, die auf einem PC installiert werden darf, sind nun alle Module enthalten, die für das Programmpaket SPSS verfügbar sind:

- SPSS Base
- SPSS Regression Models
- SPSS Advanced Models
- SPSS Tables
- SPSS Trends
- SPSS Exact Tests
- SPSS Missing Value Analysis
- SPSS Categories
- **SPSS Conjoint**
- SPSS Complex Samples
- SPSS Classification Trees
- SPSS Data Preparation
- Amos
- Answer Tree
- SamplePower
- Data Entry Builder

Die Bedeutung der einzelnen Module lässt sich unter dem URL

**http://www.spss.de**

ergründen. Die einzige Komponente, die von SPSS Inc. noch angeboten wird, aber im Vertrag fehlt, ist "Clementine". Diese lässt sich zur Zeit jedoch nicht in den Enterprise-Vertrag integrieren. Bei Bedarf müsste also jeder selbst diese Software erwerben.

Die folgenden Betriebssysteme sind im Landeslizenzvertrag aufgenommen worden:

- MS Windows (einschließlich Vista)
- Apple MacOS

Einige wenige der obigen Module sind jedoch nicht unter MacOS lauffähig. Näheres dazu finden Sie auf der oben angegebenen WWW-Seite.

Als Sprachen stehen nun zur Verfügung:

- **Deutsch**
- **Englisch**

SPSS für MacOS ist zur Zeit jedoch nur in Englisch verfügbar.

#### **3.2 Lizenzkosten**

Da der alte Vertrag der GWDG erst am 31.12.2007 ausläuft, können zwar die neuen Module, also das Komplettpaket, bereits ab dem 01.08.2007 geliefert werden, jedoch bleibt der Preis in diesem Jahr bei 130 € pro Lizenz. Ab dem 01.01.2008 wird dieser Vertrag komplett in den Landeslizenzvertrag integriert werden, sodass ab diesem Zeitpunkt lediglich Kosten in Höhe von ca. 60 € (einschließlich Mehrwertsteuer) pro Lizenz und Jahr anfallen werden. In den folgenden Jahren wird dieser Betrag voraussichtlich noch weiter reduziert werden können.

#### **3.3 Bestellungen**

Bestellungen können wie bisher an die GWDG gerichtet werden:

GWDG SPSS-Bestellung Am Fassberg 37077 Göttingen

Falls Sie noch Fragen zu dem Landeslizenzvertrag haben, wenden Sie sich bitte an Frau Jennifer Schlieper, E-Mail: jschlie@gwdg.de, Tel. 201-1803, oder an Dr. Wilfried Grieger, E-Mail: wgriege@gwdg.de, Tel. 201-1512.

**Grieger** 

#### <span id="page-10-0"></span>**4. IMAP-Push-Dienste**

Zum Empfang der eigenen Mails wird im Allgemeinen ein entsprechend dafür geeignetes Mail-Programm eingesetzt, welches die Nachrichten in einem regelmäßigen Zeitabstand aus dem Postfach abholt. Da dieses Zeitintervall aus Gründen der Systemlast auf dem Server und dem Netzwerk nicht beliebig kurz gewählt werden kann, ergibt sich zwangsläufig eine Verzögerung zwischen dem Nachrichteneingang auf dem Server und der Benachrichtigung auf dem jeweiligen Endgerät. Interessanter wird der Vorgang, wenn mobile Endgeräte ins Spiel kommen, denn diese sind aus Kostengründen in den seltensten Fällen so konfiguriert, dass sie in einem bestimmten Zeitabstand nach neuen Mails prüfen. Hier wäre es vorteilhaft, wenn nicht der Klient immer wieder nach neuen Nachrichten fahnden müsste, sondern wenn der Server selbst den Klienten zeitnah darüber informiert, dass eine Mail eingetroffen ist. Je nach Konfiguration kann dann der Klient die gewünschte Mail anfordern und herunterladen. Da in diesem Fall die Initiative vom Server ausgeht, spricht man von Push-Technologie. Ein reibungsloses Funktionieren dieses Vorgangs erfordert entsprechend dafür eingerichtete Komponenten auf dem Endgerät wie

auch auf dem Server sowie einen entsprechenden Kommunikationskanal.

Push-Dienste sind nicht erst durch das BlackBerry-Konzept der Firma *RIM* (*Research in Motion*) populär geworden und avancieren inzwischen zu einem begehrten Bestandteil des mobilen Office. Bei diesem Dienst werden ankommende E-Mails, Aufgaben, Termine und Kontakte automatisch direkt auf ein mobiles Endgerät (zumeist ein Smartphone) weitergeleitet. Auch über die Direct-Push-Technologie von Microsoft (s. die GWDG-Nachrichten 6/2006) werden E-Mails, Termine, Kontakte und Aufgaben automatisch zwischen dem Endgerät und dem Exchange-Server synchronisiert, vorausgesetzt es besteht eine Mobilfunk-Verbindung und die Endgeräte werden mit dem Betriebssystem Windows Mobile 5/6 betrieben. Direct Push steht bekanntlich den Nutzern der GWDG über den Exchange-Server zur Verfügung.

Rückt nur der direkte Abgleich der E-Mails in den Fokus der Betrachtung, dann bietet sich noch eine weitere interessante Alternative: IMAP-Push. Hierbei handelt es sich um eine spezielle Erweiterung des IMAP4-Protokolls (Internet Message Access Protocol), welches üblicherweise primär dazu dient,

über entsprechende Klienten die Mails aus dem Postfach abzurufen und dort zu bearbeiten. Die Initiative geht vom Endgerät aus, indem es eine Verbindung zum Server herstellt und regelmäßig auf neue Nachrichten prüft. Die Zeitintervalle bewegen sich zumeist im Bereich von 10 Minuten, was bei Desktop-Systemen nicht störend ins Gewicht fällt. Kommen jedoch mobile Endgeräte ins Spiel, dann erzeugen diese regelmäßigen Anfragen ein erhebliches Datenvolumen, und das selbst dann, wenn sich dabei nur herausstellt, dass keine neue Mails im Postfach sind. Nun gibt es seit Ende der 90-er Jahre eine Erweiterung mit dem Namen IMAP4- IDLE (s. auch das RFC 2177: **http://www.faqs.org/rfcs/rfc2177.html**).

Hierbei richtet der Klient eine Anfrage an den Server, die dieser beantwortet. Daraufhin sendet der Klient nun ein "IDLE"-Kommando und wartet somit auf die Antwort des Servers. Der Vorteil ist, dass die TCP/IP-Verbindung dabei geöffnet bleibt und der Server nun weitere Meldungen an den Klienten senden kann, bis dieser die Verbindung wieder beendet. Über diesen Kanal kann der Server nun auch Informationen über neu eingetroffene Mails verschicken, ohne dass der Klient selber eine Anfrage hätte stellen müssen. Jetzt muss der Klient nur noch den von ihm initierten IDLE-Zustand beenden und kann dann wie gewohnt die neuen Nachrichten abholen. Die Nachrichten werden vom Server also nicht direkt gesendet, sondern der Klient wird nur über deren Existenz informiert und lädt sie sich dann gezielt herunter. Es handelt sich hier um eine Quasi-Push-Funktion mit dem Ergebnis, dass der Anwender zeitnah seine Nachrichten auf das mobile Endgerät bekommt. Im Gegensatz zur Direct-Push-Lösung von Microsoft gehen hier die Daten wie auch das Kennwort unverschlüsselt übers Netz. Da aber die meisten Mailserver, wie auch die der GWDG, IMAP4 SSL-verschlüsselt anbieten, müssen hier nur die entsprechenden Sicherheitstechniken genutzt werden, damit die eigenen Daten nicht ausgespäht werden. Derartige Gefahren drohen ganz besonders in ungeschützten WLAN-Netzen.

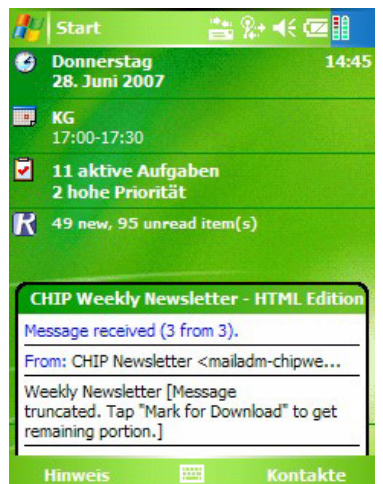

Wo liegen nun die Vorteile dieser Technologie?

- Dabei wäre zuerst die Unabhängigkeit von der Microsoft-Exchange-Welt zu nennen, denn IMAP4-IDLE wird beispielsweise auch vom UNIX-Mailer (**mailbox.gwdg.de**) der GWDG unterstützt.
- IMAP-Push ist auch über das WLAN möglich; Direct Push hingegen nur über Mobilfunknetze.

Es gibt aber auch Nachteile:

- Es werden nur E-Mails, nicht jedoch Kontaktdaten, Termine und Aufgaben übertragen.
- Wurde eine Mail über IMAP4 übertragen, dann müssen Antworten und Weiterleitungen immer von dem jeweiligen Endgerät versendet werden, was über einen dort einzurichtenden SMTP-Server geschieht (z. B. **mailer.gwdg.de**). Bei Direct Push geschieht die gesamte Transaktion über HTTPS. Das kann durchaus vorteilhaft sein, falls man sich hinter entsprechend konfigurierten Firewalls befindet.
- Weiterhin muss bei der Antwort oder der Weiterleitung die komplette E-Mail vom Endgerät selbst versendet und an den Mailserver übertragen werden, wohingegen bei Direct Push der Exchange Server die originale Mail selber anhängt.
- Über Direct Push kann beispielsweise bestimmt werden, wie groß der Anteil der Mails sein soll, der herunter geladen werden soll. Das hilft ebenfalls, das Datenvolumen zu reduzieren.

Trotz dieser Nachteile ist IMAP-IDLE durchaus eine interessante Alternative, natürlich immer vorausgesetzt, die Endgeräte können mit dieser Protokollerweiterung auch umgehen. Nachfolgend einige Endgeräte, die IMAP-IDLE bereits unterstützen. Diese Liste erhebt natürlich keinen Anspruch auf Vollständigkeit:

- das unter Palm OS betriebene Smartphone Treo™ mit der Software ChatterEmail
- einige Geräte von SonyEricsson (z. B. das K610i)
- einige Geräte der Nokia E- und N-Serie,
- Windows Mobile 2003, 5, 6 mit der Software FlexMail 2007

Unter der Adresse:

**http://www.gwdg.de/service/netze/ mailer/imap-push.html**

findet sich eine Konfigurationsanleitung für die Software FlexMail 2007 auf einem mit Windows Mobile 5 betriebenen PDA, der über WLAN auf den Mailer zugreift.

Reimann

# <span id="page-12-0"></span>**5. Kurse des Rechenzentrums**

#### **5.1 Allgemeine Informationen zum Kursangebot der GWDG**

#### **5.1.1 Teilnehmerkreis**

Das Kursangebot der GWDG richtet sich an die Mitarbeiterinnen und Mitarbeiter aus den Instituten der Universität Göttingen und der Max-Planck-Gesellschaft sowie aus anderen wissenschaftlichen Einrichtungen, die zum erweiterten Benutzerkreis der GWDG gehören. Eine Benutzerkennung für die Rechenanlagen der GWDG ist nicht erforderlich.

#### **5.1.2 Anmeldung**

Anmeldungen können schriftlich per Brief oder per Fax unter der Nummer 0551 201-2150 an die

GWDG Kursanmeldung Postfach 2841 37018 Göttingen

oder per E-Mail an die Adresse auftrag@gwdg.de mit der Subject-Angabe "Kursanmeldung" erfolgen. Für die schriftliche Anmeldung steht unter

#### **http://www.gwdg.de/service/nutzung/ antragsformulare/kursanmeldung.pdf**

ein Formular zur Verfügung. Telefonische Anmeldungen können wegen der Einbeziehung der Kurse in die interne Kosten- und Leistungsrechnung der GWDG nicht angenommen werden. Aus diesem Grund können Anmeldungen auch nur durch den Gruppenmanager - eine der GWDG vom zugehörigen Institut bekannt gegebene und dazu authorisierte Person - oder Geschäftsführenden Direktor des Instituts vorgenommen werden. Die Anmeldefrist endet jeweils sieben Tage vor Kursbeginn. Sollten nach dem Anmeldeschluss noch Teilnehmerplätze frei sein, sind auch noch kurzfristige Anmeldungen in Absprache mit dem Dispatcher (Tel.: 0551 201-1524, E-Mail: auftrag@gwdg.de) möglich. Eine Anmeldebestätigung wird nur an auswärtige Institute oder auf besonderen Wunsch zugesendet. Falls eine Anmeldung wegen Überbelegung des Kurses nicht berücksichtigt werden kann, erfolgt eine Benachrichtigung.

#### **5.1.3 Kosten bzw. Gebühren**

Die Kurse sind - wie die meisten anderen Leistungen der GWDG - in das interne Kosten- und Leistungsrechnungssystem der GWDG einbezogen. Die bei den Kursen angegebenen Arbeitseinheiten (AE) werden vom jeweiligen Institutskontingent abgezogen. Für die Institute der Universität Göttingen und der Max-Planck-Gesellschaft erfolgt keine Abrechnung in EUR.

#### **5.1.4 Rücktritt und Kursausfall**

Absagen durch die Teilnehmer oder die zugehörigen Gruppenmanager bzw. Geschäftsführenden Direktoren können bis zu acht Tagen vor Kursbeginn erfolgen. Bei späteren Absagen durch die Teilnehmer oder die zugehörigen Gruppenmanager bzw. Geschäftsführenden Direktoren werden die für die Kurse berechneten Arbeitseinheiten vom jeweiligen Institutskontingent abgebucht. Sollte ein Kurs aus irgendwelchen Gründen, zu denen auch die Unterschreitung der Mindestteilnehmerzahl bei Anmeldeschluss sowie die kurzfristige Erkrankung des Kurshalters gehören, abgesagt werden müssen, so werden wir versuchen, dies den betroffenen Personen rechtzeitig mitzuteilen. Daher sollte bei der Anmeldung auf möglichst vollständige Adressangaben inkl. Telefonnummer und E-Mail-Adresse geachtet werden. Die Berechnung der Arbeitseinheiten entfällt in diesen Fällen selbstverständlich. Weitergehende Ansprüche können jedoch nicht anerkannt werden.

#### **5.1.5 Kursorte**

Alle Kurse finden in Räumen der GWDG statt. Der Kursraum und der Vortragsraum der GWDG befinden sich im Turm 5 bzw. 6, UG des Max-Planck-Instituts für biophysikalische Chemie, Am Fassberg, 37077 Göttingen. Die Wegbeschreibung zur GWDG bzw. zum Max-Planck-Institut für biophysikalische Chemie sowie der Lageplan sind im WWW unter dem URL

```
http://www.gwdg.de/
gwdg/standort/lageplan
```
zu finden.

#### **5.1.6 Ausführliche und aktuelle Informationen**

Ausführliche Informationen zu den Kursen, insbesondere zu den Kursinhalten und Räumen, sowie aktuelle kurzfristige Informationen zum Status der Kurse sind im WWW unter dem URL

**http://www.gwdg.de/service/kurse**

zu finden. Anfragen zu den Kursen können an den Dispatcher per Telefon unter der Nummer 0551 201-1524 oder per E-Mail an die Adresse auftrag@gwdg.de gerichtet werden.

# **5.2 Kurse von August bis Dezember 2007 in thematischer Übersicht**

## **EDV-Grundlagen und Sonstiges**

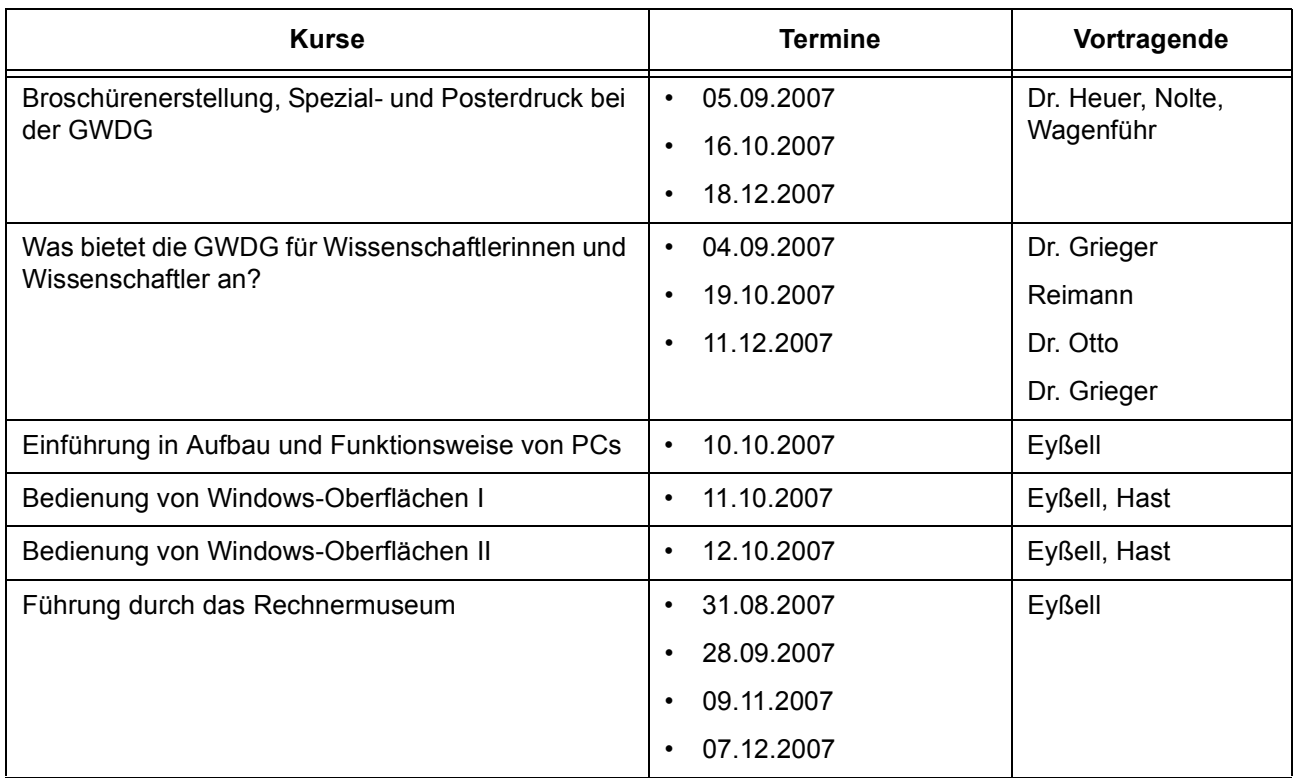

#### **Betriebssysteme**

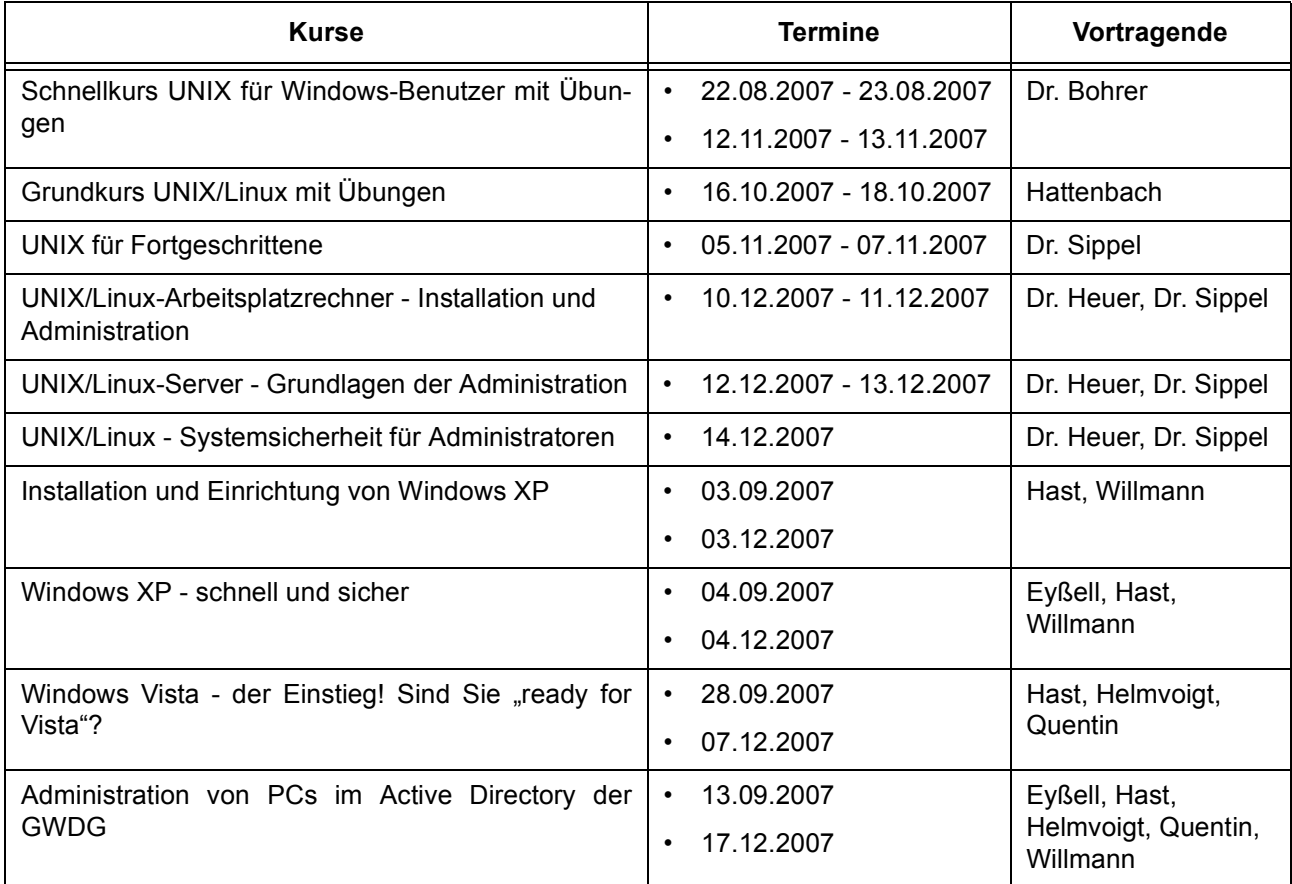

#### **Netze / Internet**

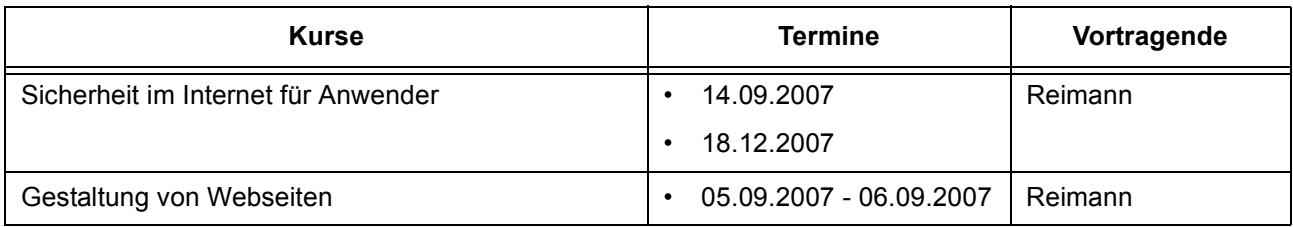

## **Grafische Datenverarbeitung**

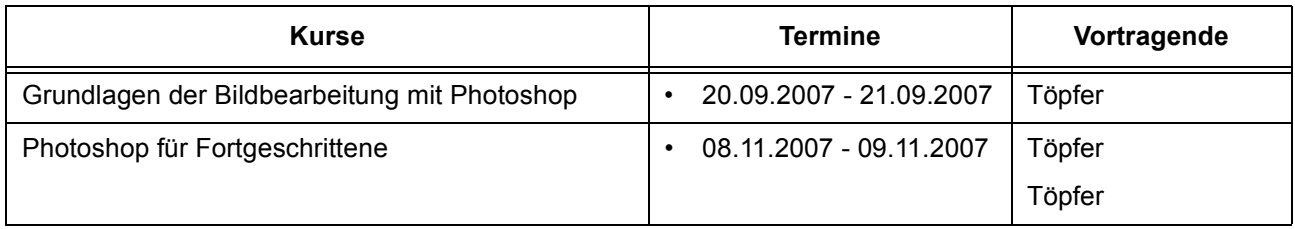

# **Sonstige Anwendungssoftware**

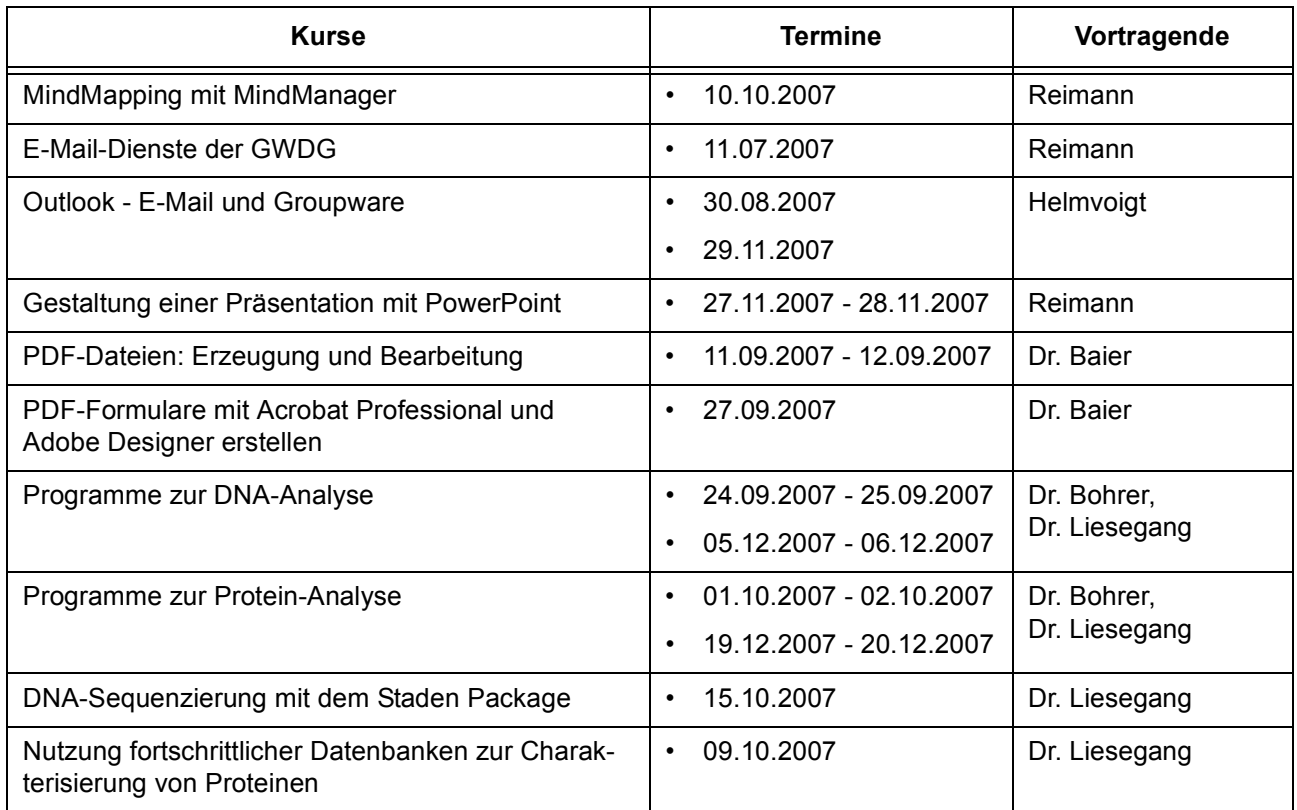

## **Programmiersprachen**

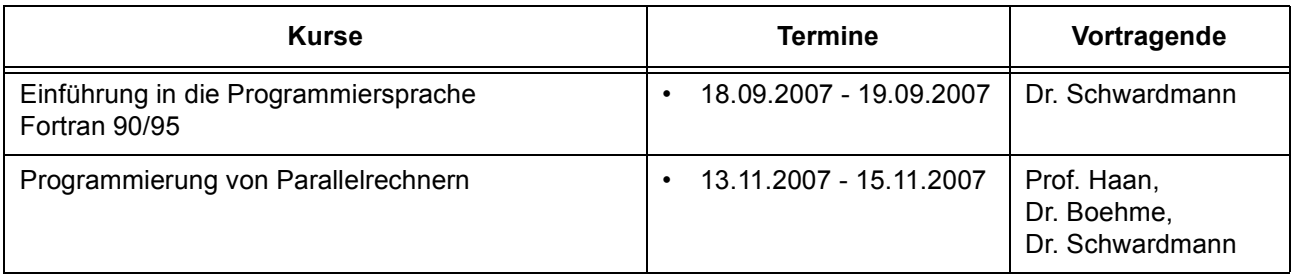

# **5.3 Kurse von August bis Dezember 2007 in chronologischer Übersicht**

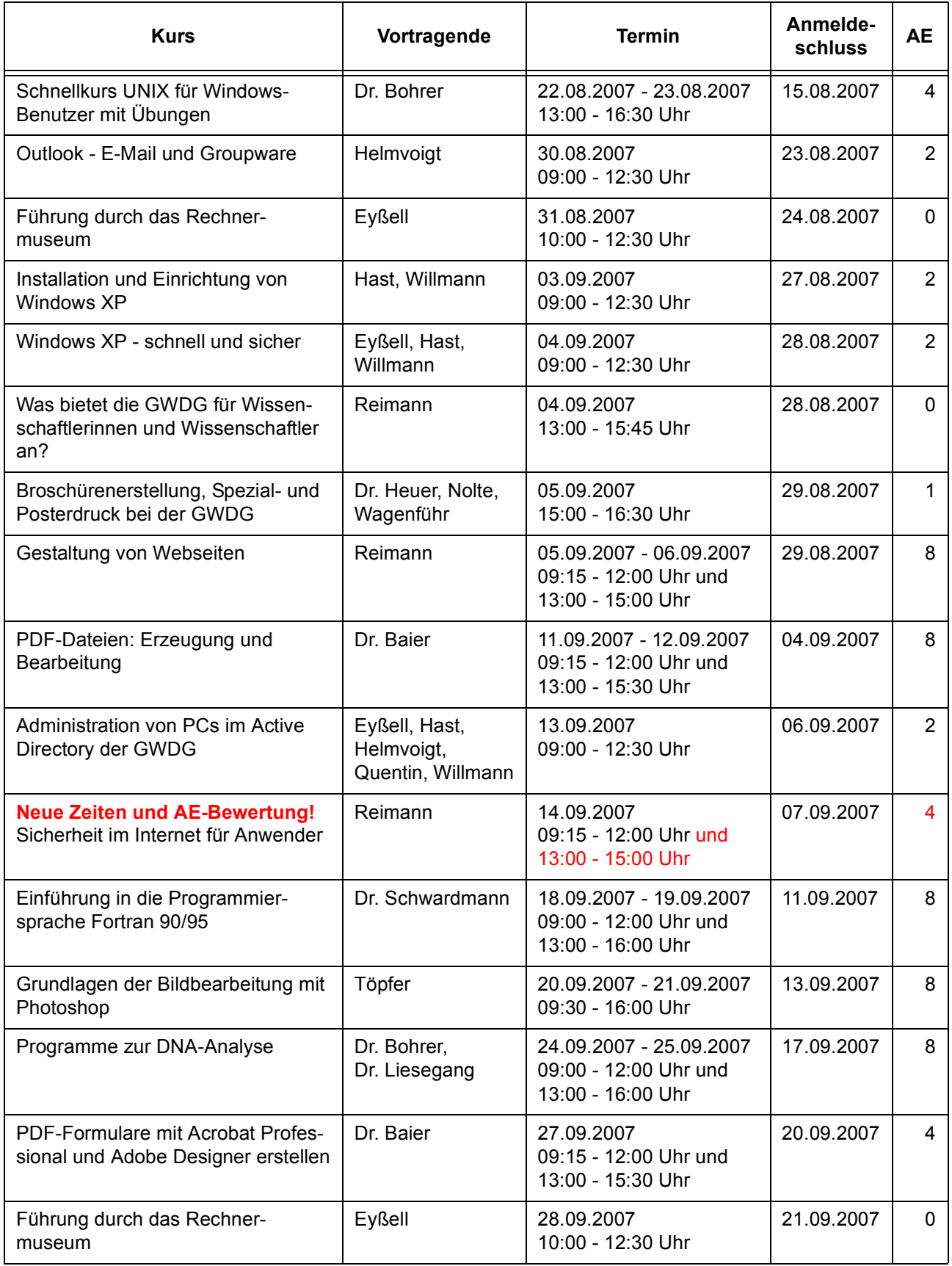

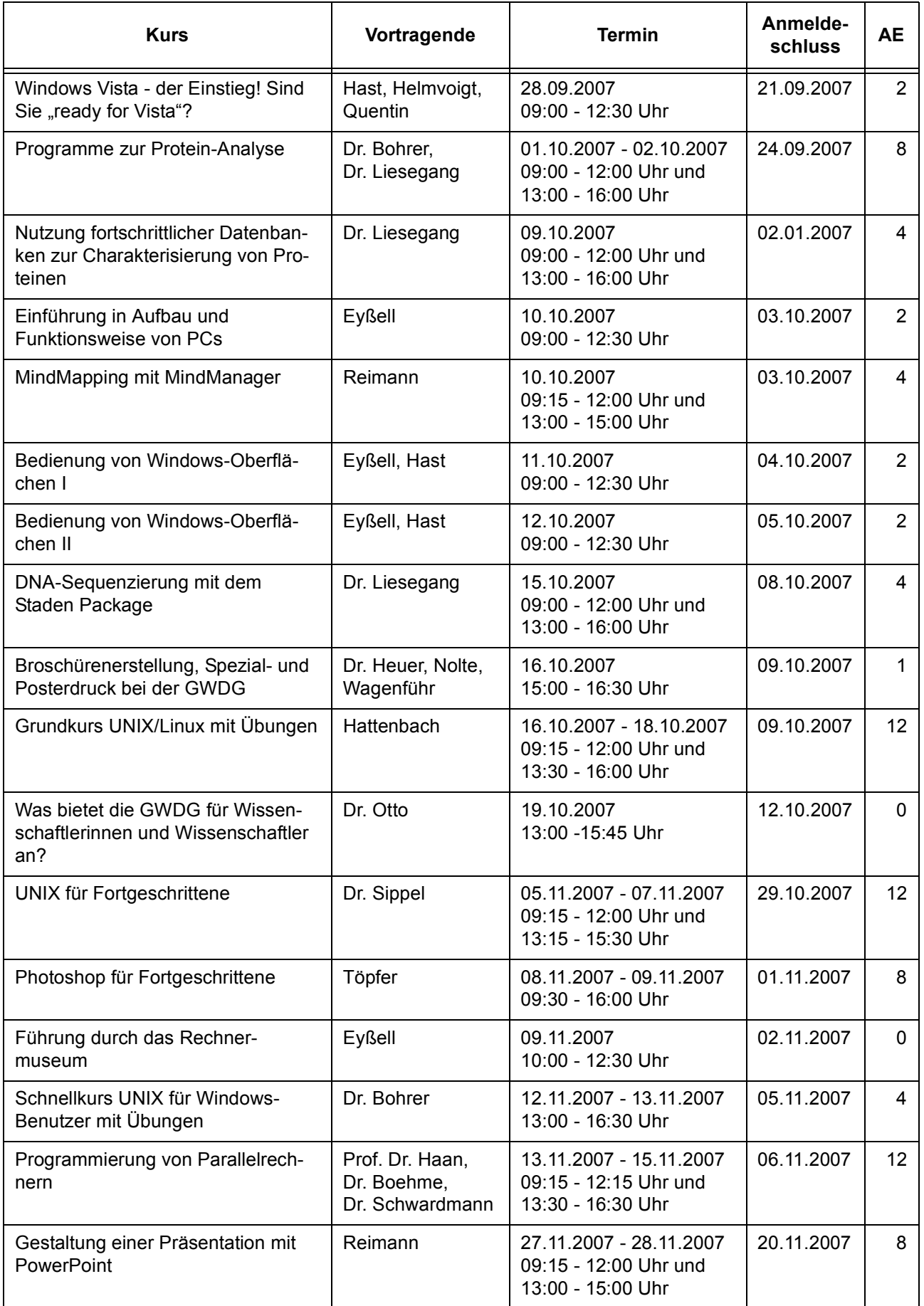

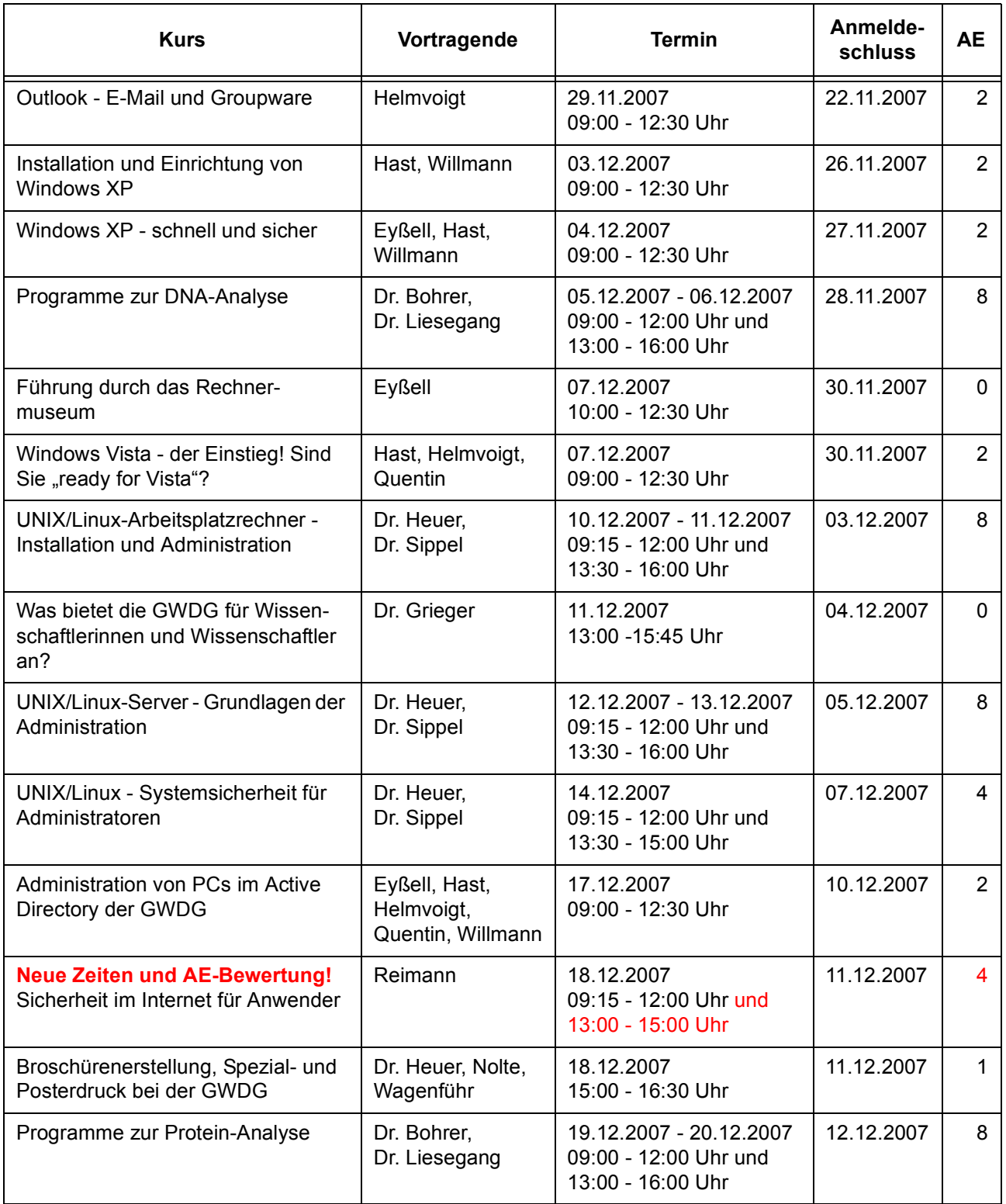

## <span id="page-18-0"></span>**6. Betriebsstatistik Juni 2007**

# **6.1 Nutzung der Rechenanlagen 6.2 Betriebsunterbrechungen**

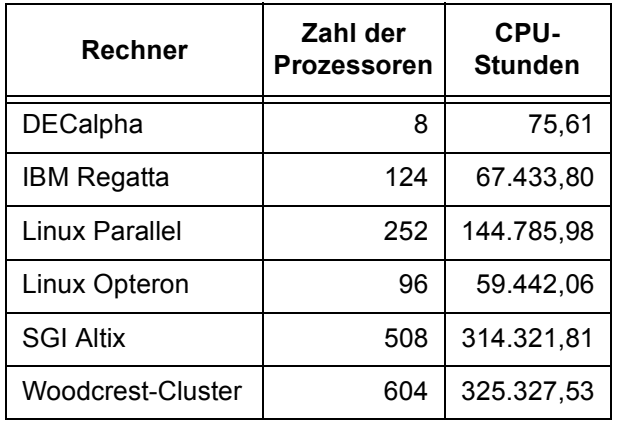

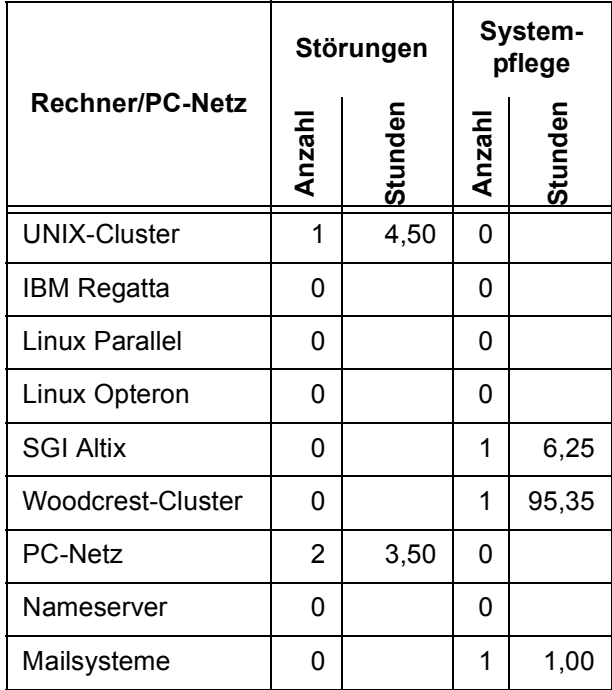

# <span id="page-18-1"></span>**7. Autoren dieser Ausgabe**

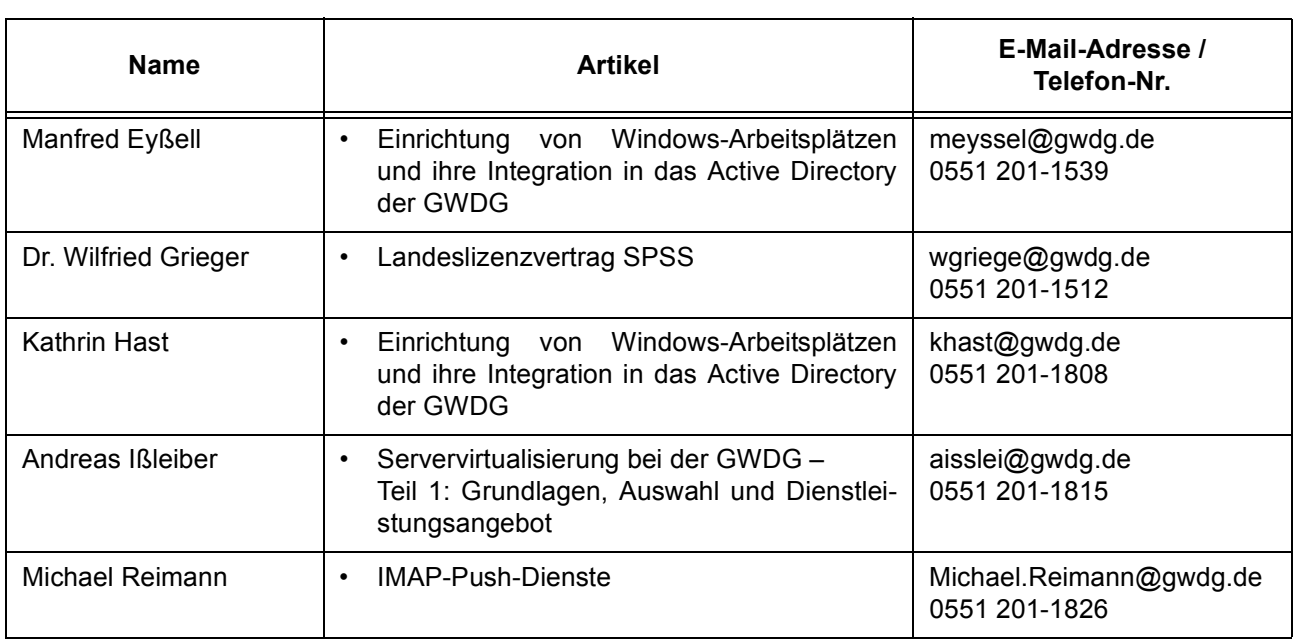